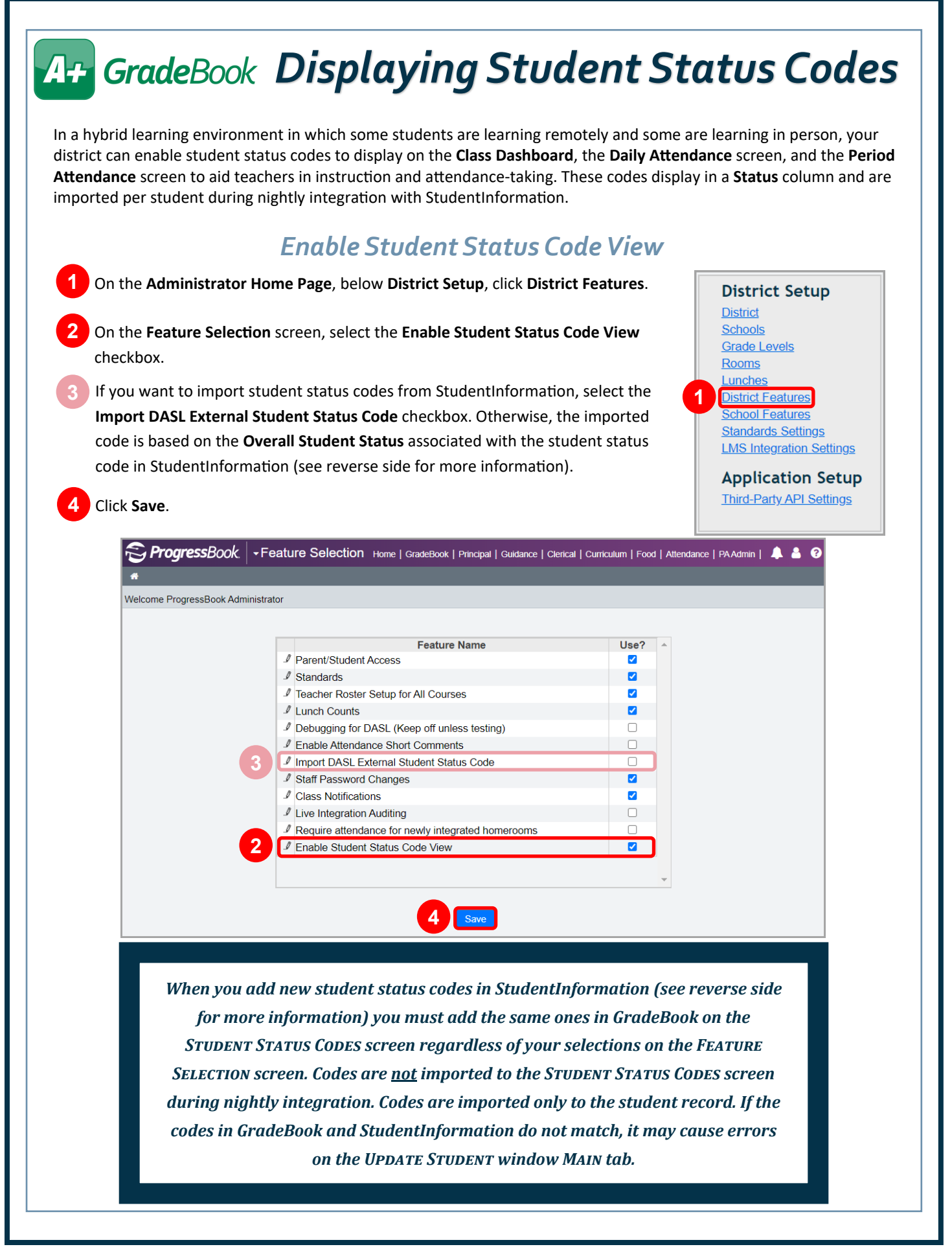

## A+ GradeBook

## *StudentInformation Student Status Codes*

In StudentInformation, student status codes are created and maintained at the following location: **StudentInformation > Management > School Administration > Student Codes Administration > Student Status Codes Maintenance**. These codes can be added to a student in StudentInformation on the **Edit Student Profile** screen **General** tab in the **Student Status**  drop-down list. The student status code is imported to the student's GradeBook record during nightly integration. If you select the **Import DASL External Student Status Code** checkbox on the **Feature Selection** screen in GradeBook, the code that is imported to the student's record matches the item selected in the **Student Status** drop-down list. Otherwise, the imported code is the **Overall Student Status** associated with the student status (as seen on the **Student Status Codes Maintenance** screen). No codes are imported to the GradeBook **Student Status Codes** screen.

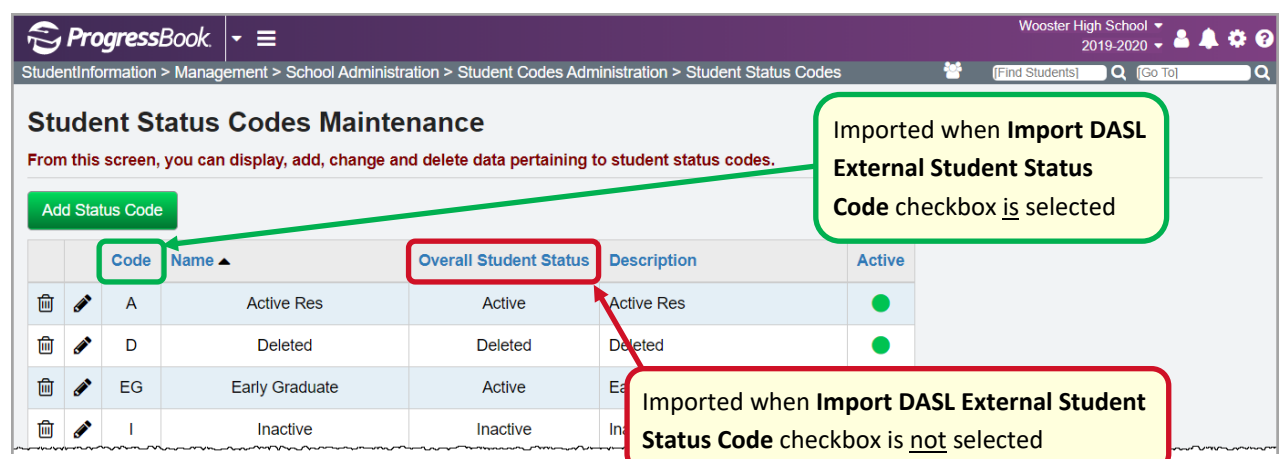

## *Teacher Screens*

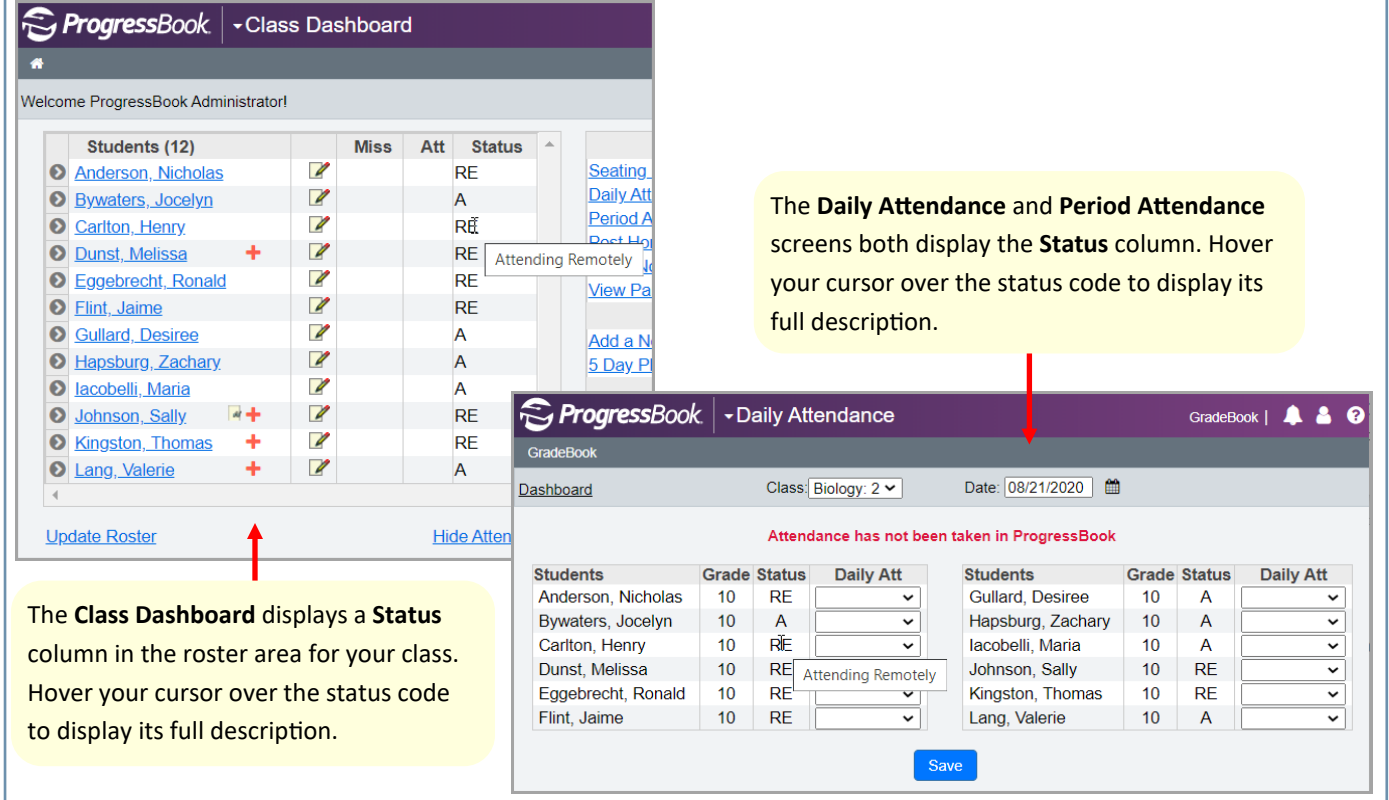